## **[View the Output type settings in](https://marchukan.com/view-the-output-type-settings-in-nace/) [NACE](https://marchukan.com/view-the-output-type-settings-in-nace/)**

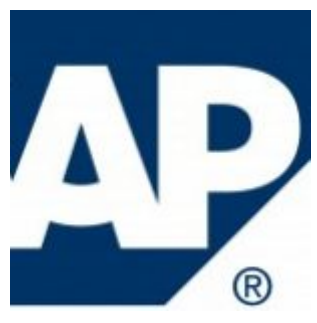

The **NACE** transaction is used to search the Output type related to a particular Application. Also you can create Procedures and assign any Outputs to them.

In general, I am using **NACE** to find a Printing form and the Driven program for the Output.

- 1) Run the transaction **NACE**
- 2) Select necessary Application type
- 3) Press the "Output types" button

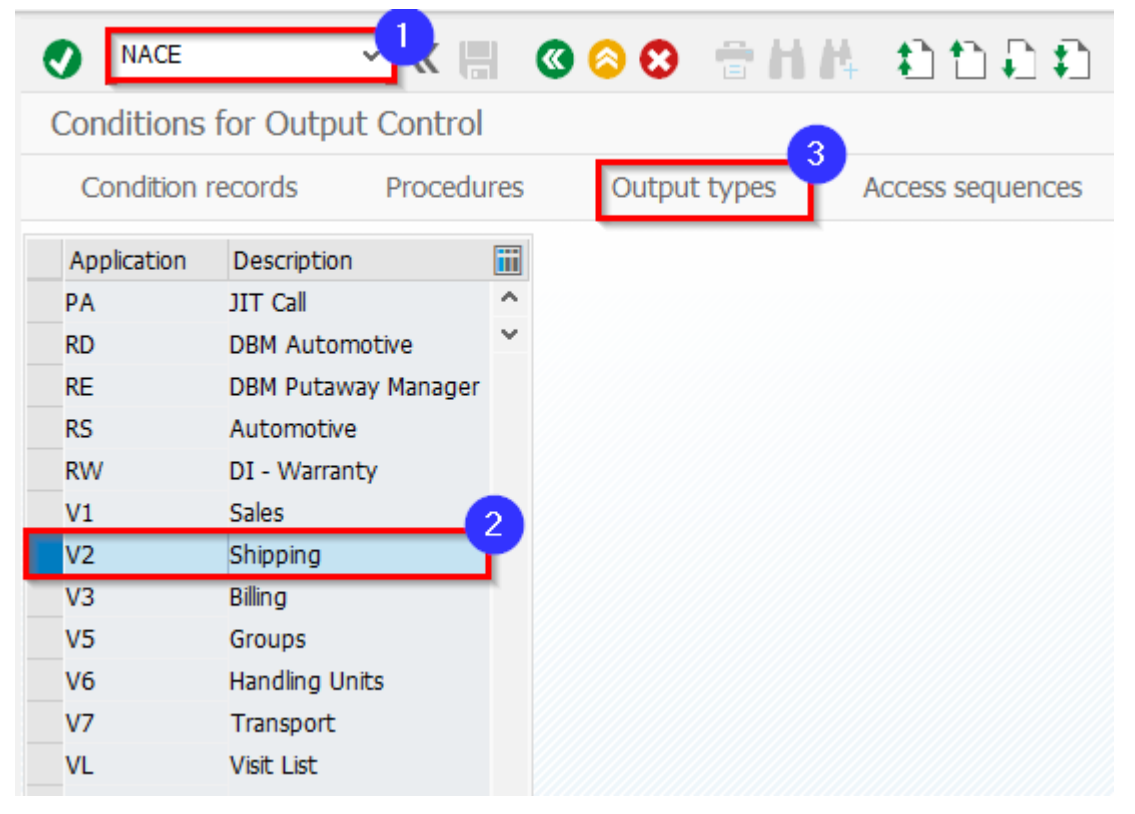

4) Select a necessary Output and press "Details"

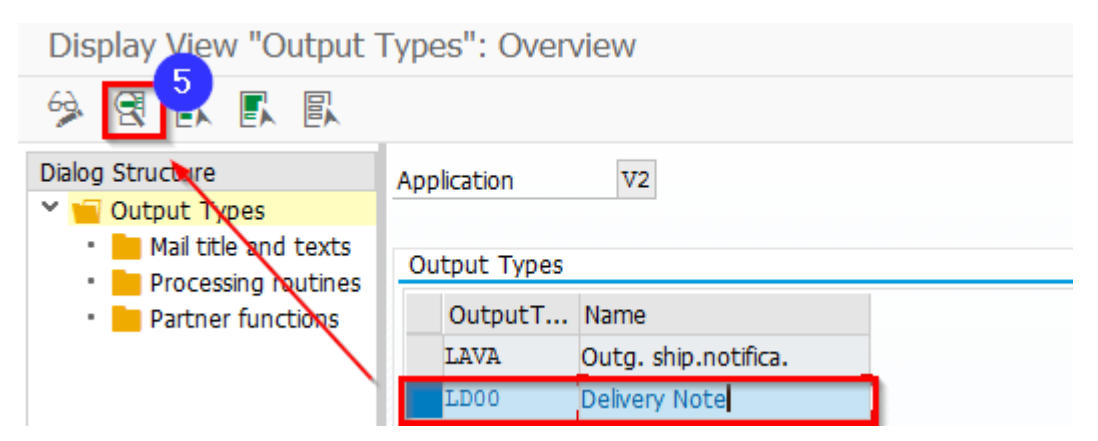

View Output settings: General data,Default values, etc…. Output Types – table **T685B**

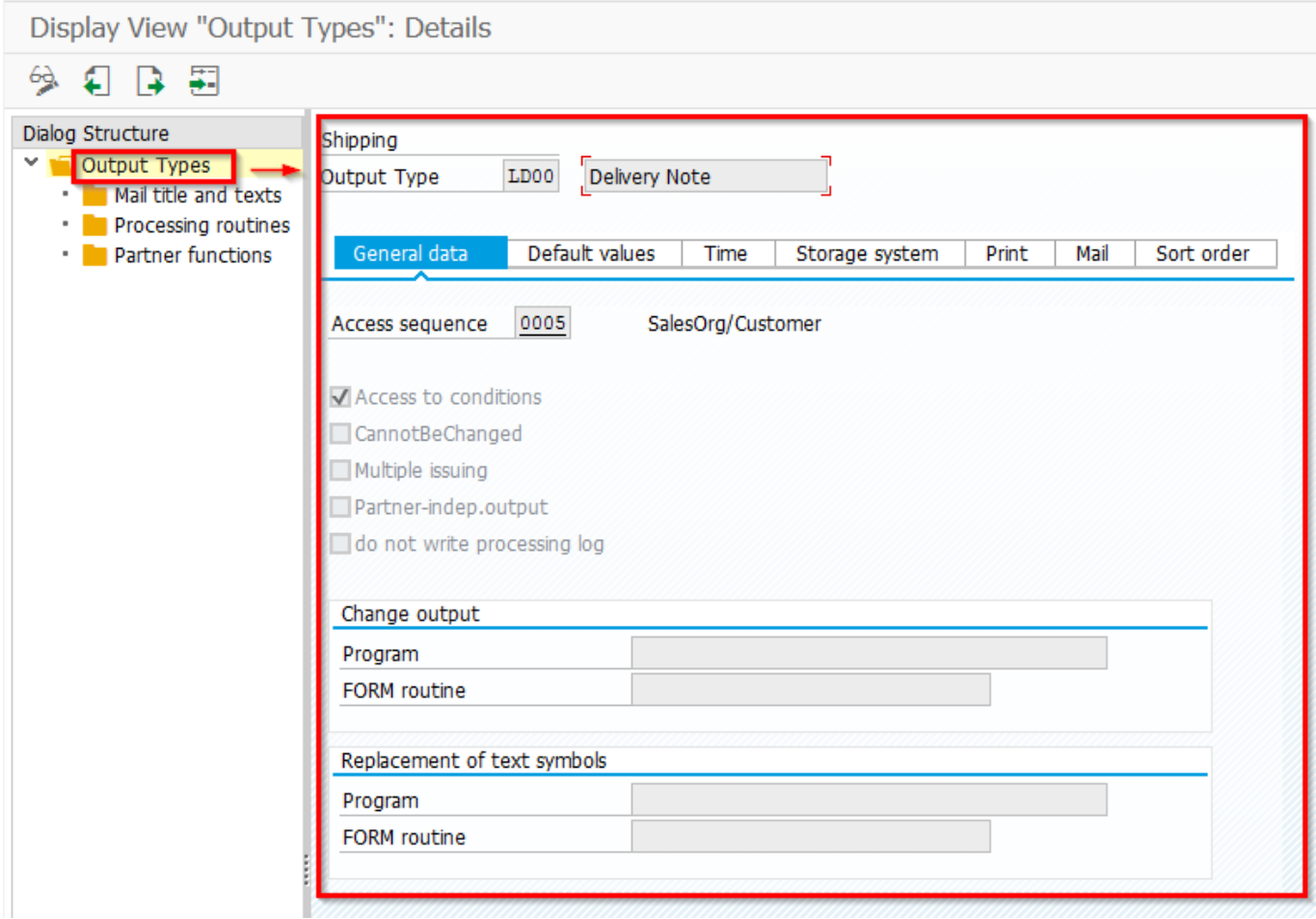

Mail titles and texts – table **TNATI**

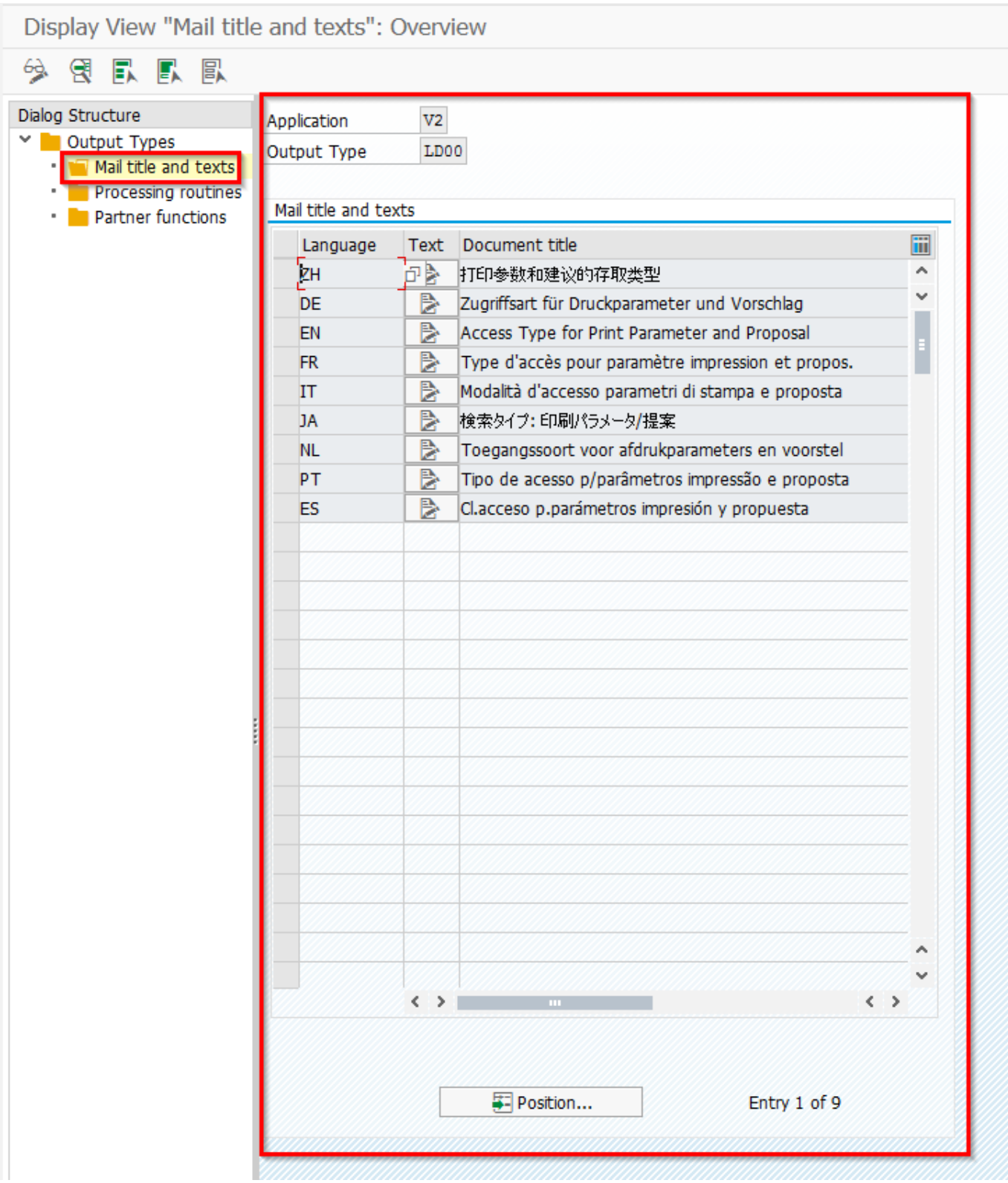

Processing routines - table TNAPR

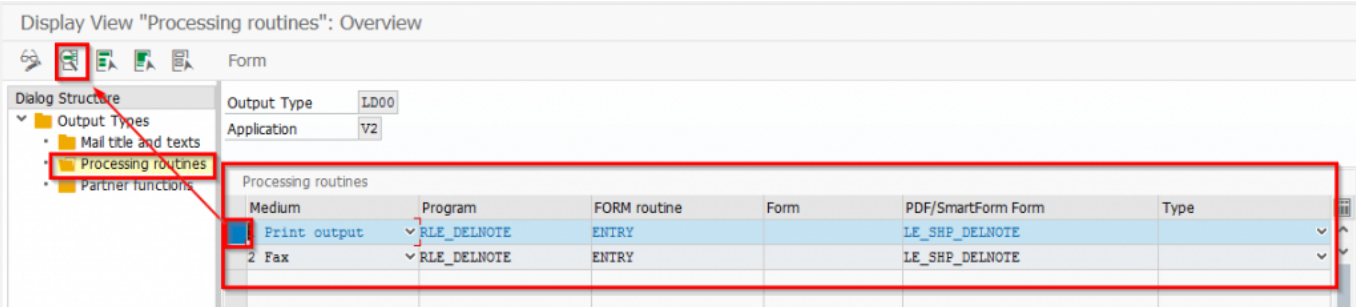

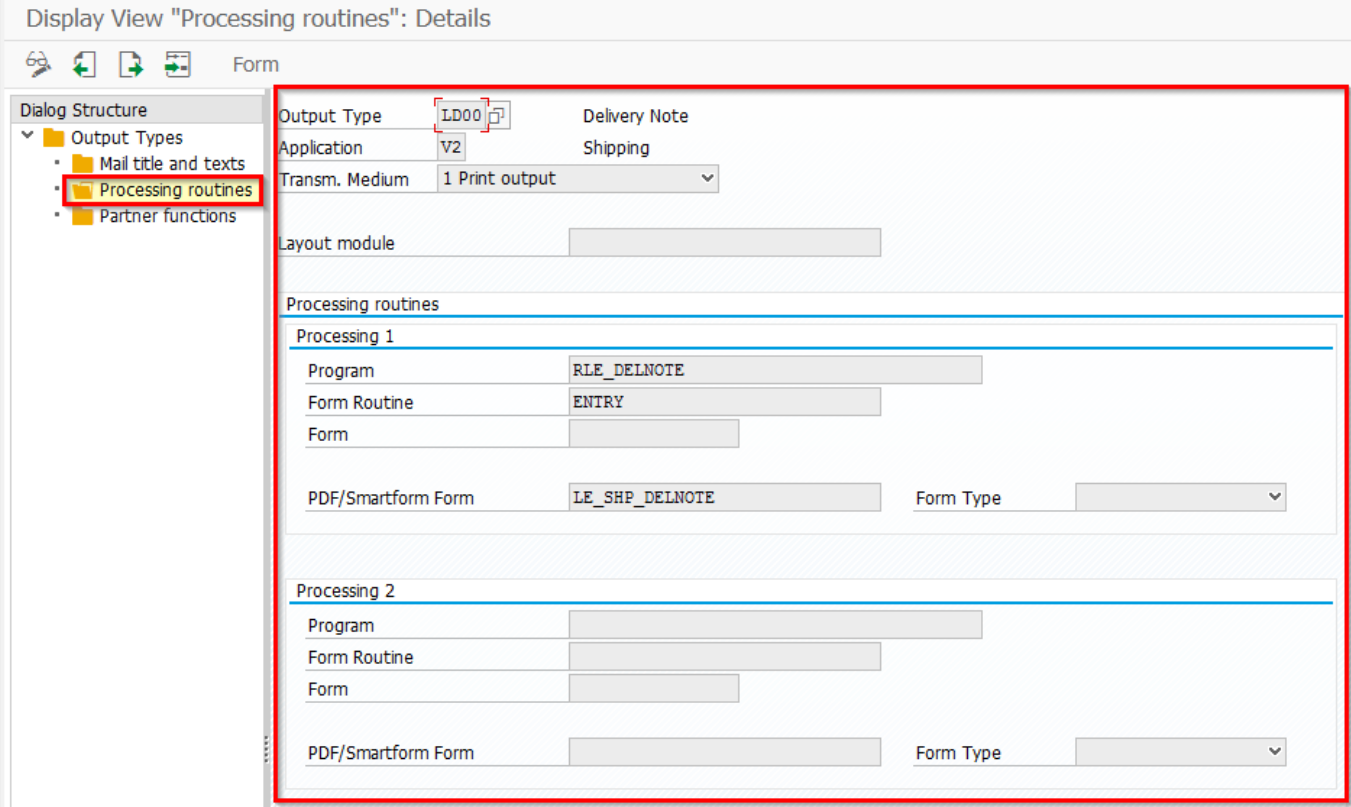

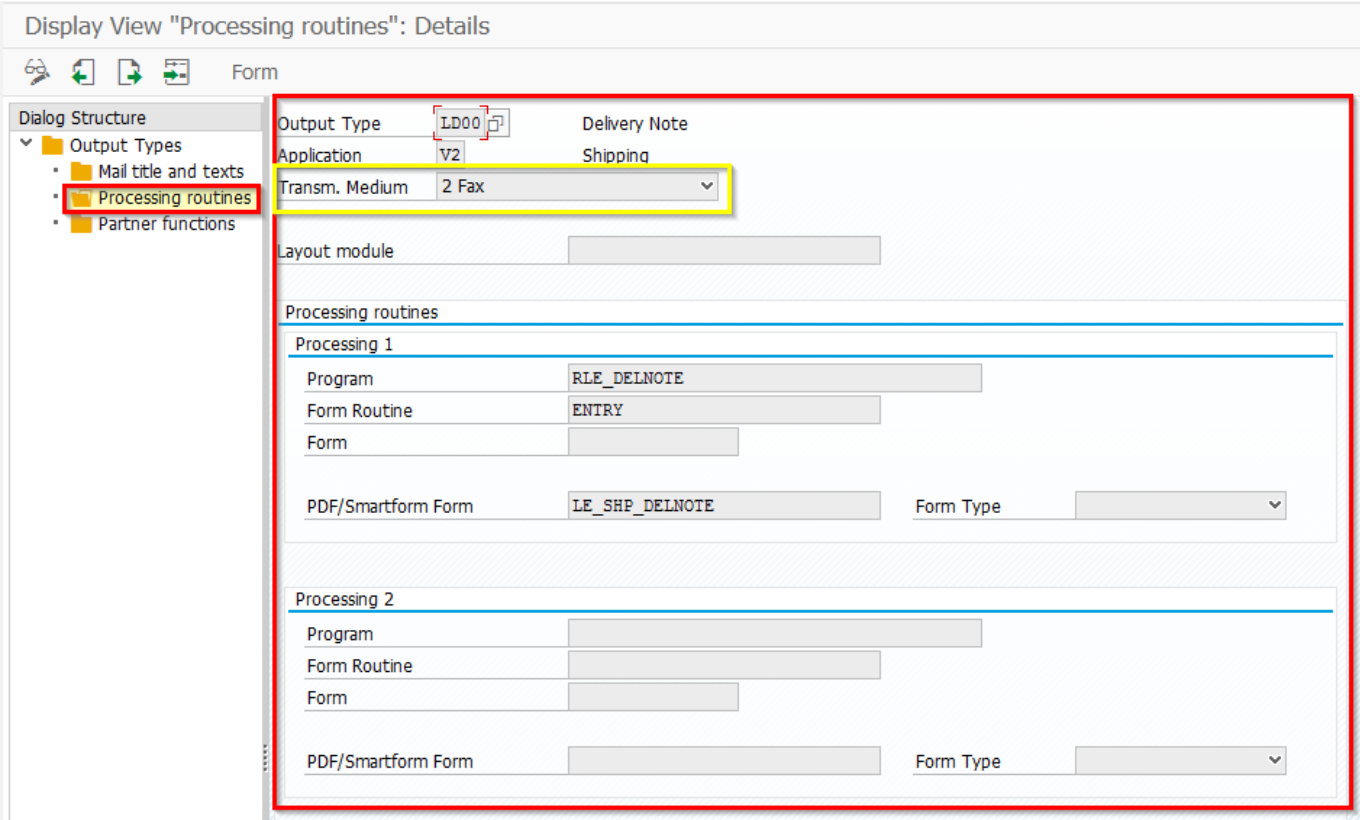

## Partner functions - table TNAPN

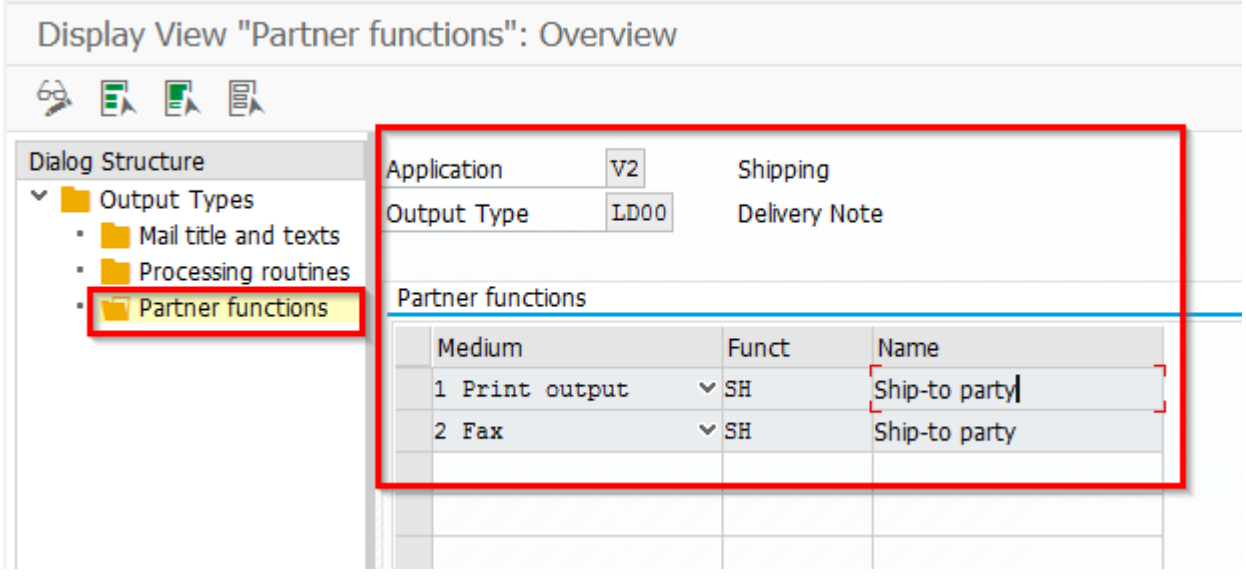